**OpenCourseWare UPV/EHU 2015 ZERBITZU TELEMATIKO AURRERATUAK**

# **2. AUTOEBALUAZIO-PRAKTIKARAKO LAGUNTZA**

Maider Huarte Arrayago, Gorka Prieto Agujeta, Jasone Astorga Burgo, Nerea Toledo Gandarias *Komunikazioen Ingeniaritza Saila Bilboko Ingeniaritza Goi Eskola Teknikoa UPV/EHU*

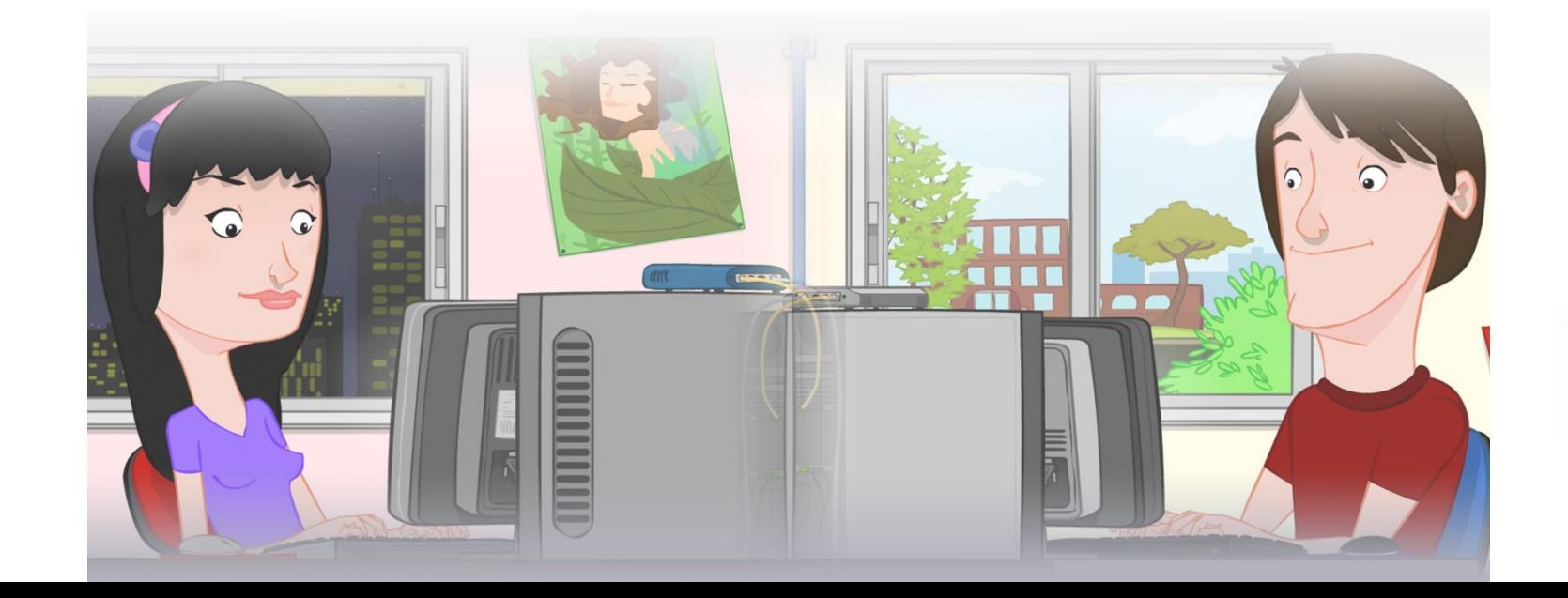

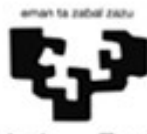

Universidad del País Vasco

Euskal Herriko Unibertsitatea

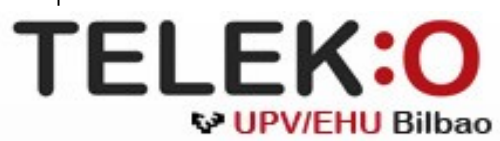

#### **ZERBITZU TELEMATIKO AURRERATUAK: 2. AUTOEBALUAZIO-PRAKTIKARAKO LAGUNTZA**

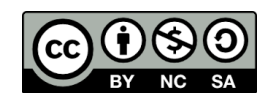

Copyright © 2015 Maider Huarte Arrayago, Gorka Prieto Agujeta, Jasone Astorga Burgo, Nerea Toledo Gandarias

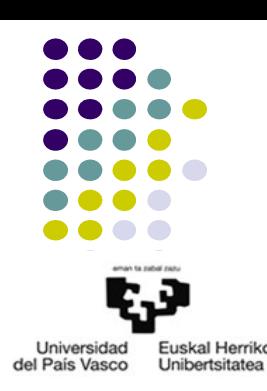

ZERBITZU TELEMATIKO AURRERATUAK: 2. AUTOEBALUAZIO-PRAKTIKARAKO LAGUNTZA lana, Maider Huartek, Gorka Prietok, Jasone Astorga Burgok eta Nerea Toledo Gandariasek egina, Creative Commons-en Atribution-Share Alike 3.0 Unported License baimenaren menpe dago. Baimen horren kopia bat ikusteko, http://creativecommons.org/licenses/by-sa/3.0/ webgunea bisitatu edo gutun bat bidali ondoko helbidera: Creative Commons, 171 2nd Street, Suite 300, San Francisco, California, 94105, USA.

ZERBITZU TELEMATIKO AURRERATUAK: 2. AUTOEBALUAZIO-PRAKTIKARAKO LAGUNTZA by Maider Huarte, Gorka Prieto, Jasone Astorga Burgo and Nerea Toledo Gandarias is licensed under a Creative Commons Atribution-Share Alike 3.0 Unported License. To view a copy of this license, visit http://creativecommons.org/licenses/by-sa/3.0/ or, send a letter to Creative Commons, 171 2nd Street, Suite 300, San Francisco, California, 94105, USA.

#### 2. AUTOEBALUAZIO-AZTERKETAKO PRAKTIKA Indizea

HITZAURREA

ENUNTZIATU OROKORRA

1. ATALA

2. ATALA

3. ATALA

4. ATALA

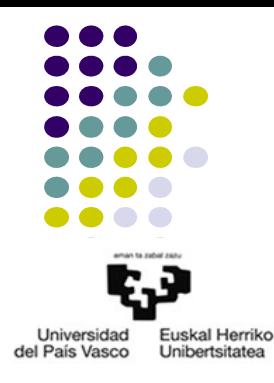

#### 2. AUTOEBALUAZIO-AZTERKETAKO PRAKTIKA HITZAURREA

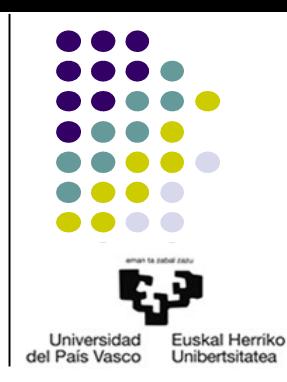

Dokumentu hau OCW 2015eko ZERBITZU TELEMATIKO AURRERATUAK irakasgaiaren AUTOEBALUAZIO PROZEDURAK ataleko 2. AUTOEBALUAZIO-AZTERKETAREN ZATI PRAKTIKOA egiten laguntzeko iradokizun eta argibideen bilduma da. Izatez, ikasleak Ikasteko Materialak eta Praktikak modu egokian landu baditu, ez luke dokumentu honen beharrik izango, baina batzuetan erabilgarri izan daiteke, batez ere irakasgaiko zein atal berrikasi behar diren jakin ahal izateko.

Irakasgaiko praktika arruntetan enuntziatuak oso zehaztuak daude, ikasleak zein pauso eman behar dituen argi izan ditzan; baina normalean, web aplikazioen programazioa ez da hainbeste argibide edo zehaztasunez adierazten. Horregatik, autoebaluazio-azterketatako praktiketan programatu beharreko aplikazioaren deskribapena, egoera errealetan ematen diren neurriko azalpenekin eta hizkerarekin idatzi da, ikasleak horrelako kasuei aurre egiteko gai den egiaztatu dezan.

Horrela, dokumentu honetan zehaztapen, argibide eta iradokizun ezberdinak bildu dira, beharko balira erabilgarri edukitzeko; azken batean, autoebaluazio-azterketen praktiketan eskatzen direnak bezalako aplikazioak egiteko, irakasgaian material nahikoa badagoela erakusteko.

#### 2. AUTOEBALUAZIO-AZTERKETAKO PRAKTIKA ENUNTZIATU OROKORRA

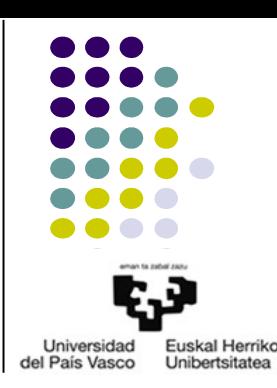

JavaEE bidez web aplikazio bat inplementatu behar da, irakasgaietako noten kudeaketa-sistema bat izango dena. Sisteman irakasgaiak, ikasleak eta notak landuko dira; sinpletasunagatik, ez da beste informaziorik landuko (deialdiak, irakasleak, etab.).

Sistemak darabilen datu-basea sortzeko Ocw2015ZtaA2.sql fitxategia erabili behar da, eta bere atzipena persistence.xml eta standalone.xml fitxategiekin konfiguratu, JavaEE proiektuan eta Jboss zerbitzarian (fitxategiok 2015 OCW ZTA AUTOEBALUAZIOA 2.zip barruan daude). Datu-basearen izena Ocw2015ZtaA2 da eta konektatzeko erabiltzailea eta pasahitza berriz ikasle eta zta dira, hurrenez hurren. Ocw2015ZtaA1.sql fitxategiaren bidez, datu-baseko taulak EZ dira sortzen, beraz, ikasleak sortu beharko ditu egokien iruditzen zaion modura.

Aplikazioaren aurkezpena JSF/Facelets bidez inplementatu behar da eta negozioko logika berriz, EJBen bitartez. Datu-basea atzitzea EJB bidez bakarrik egin daiteke eta JPA erabilita. Programatzen diren ManagedBean guztiek esparru egokiena (hots, memoria modu eraginkorrenean darabilena) erabili behar dute.

- Zer egin behar da praktika honetan?
	- Web aplikazioa: noten kudeaketa-sistema
	- Aplikazioaren eredu datu hauek lantzen dituena:
		- **Irakasgaiak**
		- **Ikasleak**
		- Notak
- Nola egin behar da eskatzen zaiguna?
	- DL:
		- Datuak DB batean mantentzen dira, ematen zaigun .sql fitxategiarekin sortu beharrekoa
		- Sortutako Ba HUTSIK dago: taularik ez
	- PL: JSF/Facelets
		- MB java klaseak
		- xhtml fitxategiak
	- $BI·FJB$ 
		- DBra kontsultatzen duen bakarra

- 1. Datu basea Ikasle, Irakasgai eta Nota taulekin bete. Taula horiek, enuntziatuan deskribatutako aplikazioa egiteko beharrezkoak diren zutabe eta erlazioak izango dituzte. 10 puntu
- MySQL Workbench:
	- Entitate-erlazio eredua sortu
		- 3 taula: Ikaslea, Irakasgaia, Nota
		- Erlazioak
			- N:M: Ikasle bakoitza hainbat irakasgaietan matrikulatuta dago, eta irakasgai bakoitzean hainbat ikasle baude
			- 1:M: Ikasle bakoitza hainbat irakasgaietan matrikulatuta dago eta bakoitzean nota bat du
			- 1:N: Irakasgai bakoitzean hainbat ikasle daude eta bakoitzak bere nota du
	- Eredua .sql fitxategira esportatu
	- .sql fitxategia exekutatu

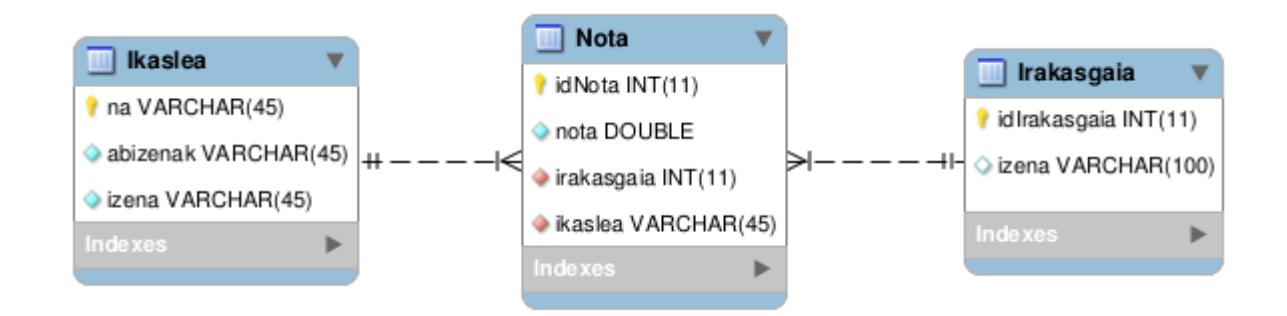

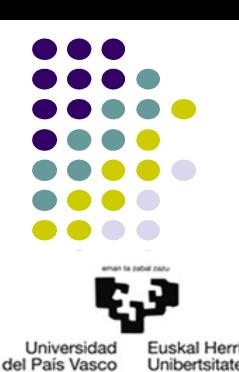

**Unibertsitate** 

- 2. Administrariarentzako orrialde bat sortu, ikasleen eta irakasgaien zerrendak bistaratuko dituena, baita berriak sartu eta daudenak ezabatzeko aukerak emango dituena ere. 20 puntu
- 3 layer diseinua jarraituz
	- $\overline{D}$ 
		- Eclipsen taularen Entity klaseak sortu: JPA Entities from Tables
		- Sortutako klaseetan beharrezko kontsultak idatzi:
			- Ikaslea taula
				- **Erregistro guztiak kontsultatu**
				- Berria sartu: EntityManager bidez, ez da kontsultarik behar
				- Ezabatu: EntityManager bidez, ez da kontsultarik behar
			- Irakaslea taula
				- **Erregistro guztiak kontsultatu**
				- Berria sartu: EntityManager bidez, ez da kontsultarik behar
				- Ezabatu: EntityManager bidez, ez da kontsultarik behar

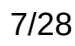

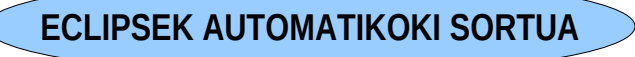

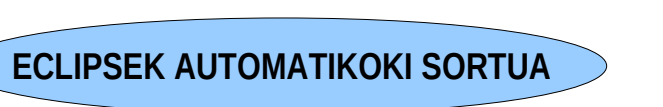

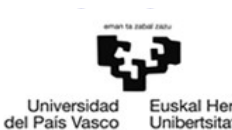

- 2. Administrariarentzako orrialde bat sortu, ikasleen eta irakasgaien zerrendak bistaratuko dituena, baita berriak sartu eta daudenak ezabatzeko aukerak emango dituena ere. 20 puntu
- 3 layer diseinua jarraituz
	- BL: EJB
		- 6 eragiketa: 6 metodo publiko EJBetan
			- Ikasle taularekiko
				- Ikasle guztien zerrenda DBtik irakurri eta itzultzen duena: EM atributua
				- Ikasle berri bat sartzekoa: EM atributua
				- Ikasle bat ezabatzekoa: EM atributua
			- Irakasgaia taularekiko
				- Irakasgai guztien zerrenda DBtik irakurri eta itzultzen duena: EM atributua
				- Irakasgai berri bat sartzekoa: EM atributua
				- Irakasgai bat ezabatzekoa: EM atributua
		- LogikaDBEJB klasea programatu
			- Atributua: DBarekin komunikatzen den EM
			- Esparrua: Singleton/Stateless

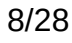

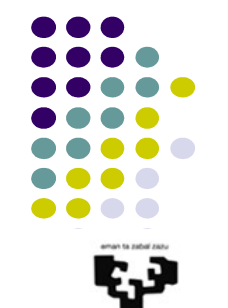

Universidad del País Vasco

- 2. Administrariarentzako orrialde bat sortu, ikasleen eta irakasgaien zerrendak bistaratuko dituena, baita berriak sartu eta daudenak ezabatzeko aukerak emango dituena ere. 20 puntu
- 3 layer diseinua jarraituz
	- PL:
		- VIEW: zer bistaratu nahi dugu?

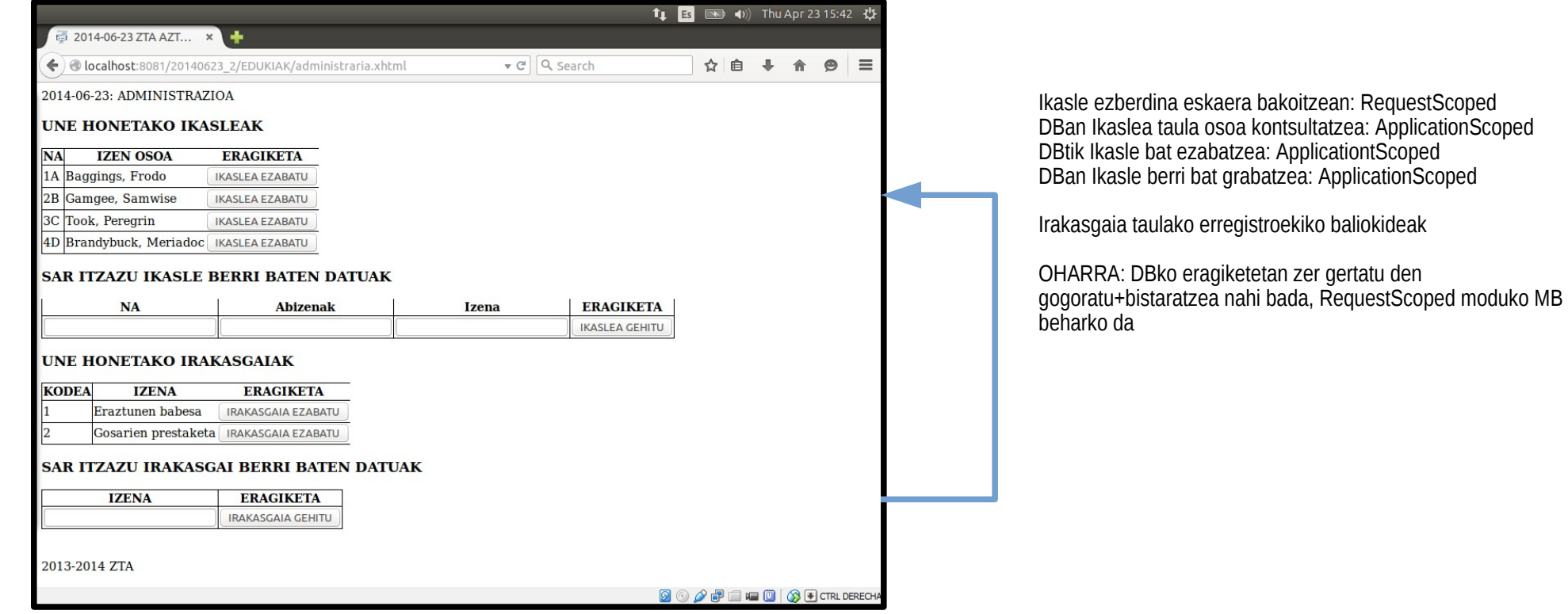

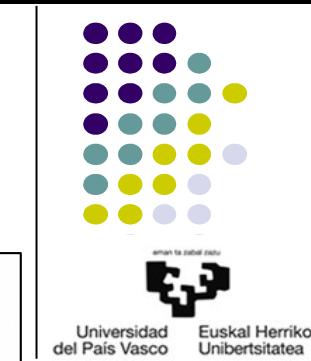

#### 2015 OCW ZTA: 2. AUTOEBALUAZIO-PRAKTIKARAKO LAGUNTZA 9/28

2. Administrariarentzako orrialde bat sortu, ikasleen eta irakasgaien zerrendak bistaratuko dituena, baita berriak sartu eta daudenak ezabatzeko aukerak emango dituena ere. 20 puntu

del País Vasco

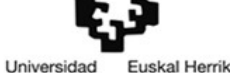

- 3 layer diseinua jarraituz
	- $P\cdot$ 
		- JSF/Facelets
			- 6 eragiketa: 6 metodo publiko MBetan, EJBa darabiltenak
				- Ikaslea taularekiko 3 eragiketa
					- Ikasle guztiak itzuli: EJBko metodoa deitu eta List modura itzuli
						- Atributuak: EJB
					- Ikasle berria sartu: administrariak sartu beharko ditu datuak formulario batean
						- IkasleaMB klasea beharko da: formularioko datuekin bete behar den MB
							- Ikaslea entity klasearen deribatua: extends
						- Atributuak: EJB
					- Ikasle bat ezabatu: administrariak adierazi beharko du ezabatu beharrekoa
						- Bistaratutako zerrendan ezabatzeko aukera eman
						- Zalantza: zenbat ezabatu aldi bakoitzean? errazena, 1
						- Atributuak: EJB
				- Irakasgaia taularekiko 3 eragiketa: Ikaslea taulakoekiko baliokideak

2. Administrariarentzako orrialde bat sortu, ikasleen eta irakasgaien zerrendak bistaratuko dituena, baita berriak sartu eta daudenak ezabatzeko aukerak emango dituena ere. 20 puntu

del País Vasco

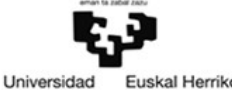

- 3 layer diseinua jarraituz
	- $P$ .
		- JSF/Facelets
			- DbOrokorrakMB klasea programatu
				- Atributua: aplikazioko erabiltzaile guztiek erabili dezaketen EJBa
				- Esparrua: ApplicationScoped
			- IkasleaMB klasea programatu
				- Atributuak:
					- Ikaslea entitate-klasetik heredatutakoak
					- Request bakoitzean ezberdinak
				- Esparrua: RequestScoped
			- IrakasgaiaMB klasea programatu
				- Atributuak:
					- Irakasgaia entitate-klasetik heredatutakoak
					- Request bakoitzean ezberdinak
				- **Esparrua: RequestScoped**

- 2. Administrariarentzako orrialde bat sortu, ikasleen eta irakasgaien zerrendak bistaratuko dituena, baita berriak sartu eta daudenak ezabatzeko aukerak emango dituena ere. 20 puntu
- 3 layer diseinua jarraituz
	- $P$ .
		- JSF/Facelets
			- administraria.xhtml fitxategia idatzi
				- Ikasle guztiak bistaratu
					- Ikasle guztiekin betetako bistaratze-taula: DbOrokorrakMBko guztiak kontsultatzeko metodoa
				- Ikasle berria sartu
					- Ikasle berria sartzeko formularioa: IkasleaMB osoa betetzeko
					- Ikasle berria sartzeko metodoari deia formularioko botoitik: DbOrokorrakMBko berria sartzeko metodoa
				- Ikasle bat ezabatu
					- Ikasle guztiekin betetako taula: DbOrokorraMBko guztiak kontsultatzeko metodoa
					- Ikasle bakoitza ezabatzeko botoiak taulako azken zutabean: DbOrokorraMBko ezabatzeko metodoa, lerroko ikaslea parametro bezala pasatuta
					- Taula osoa h:form batean sartuta egon beharko da
				- Irakasgaiekiko baliokideak programatu

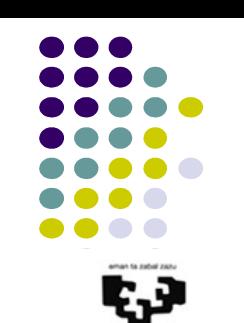

Universidad del País Vasco

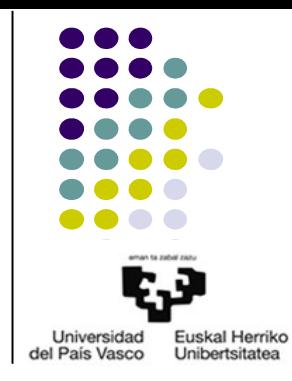

• Irakasgaian dagoen adibide baliokide baten eskema, hau litzateke:

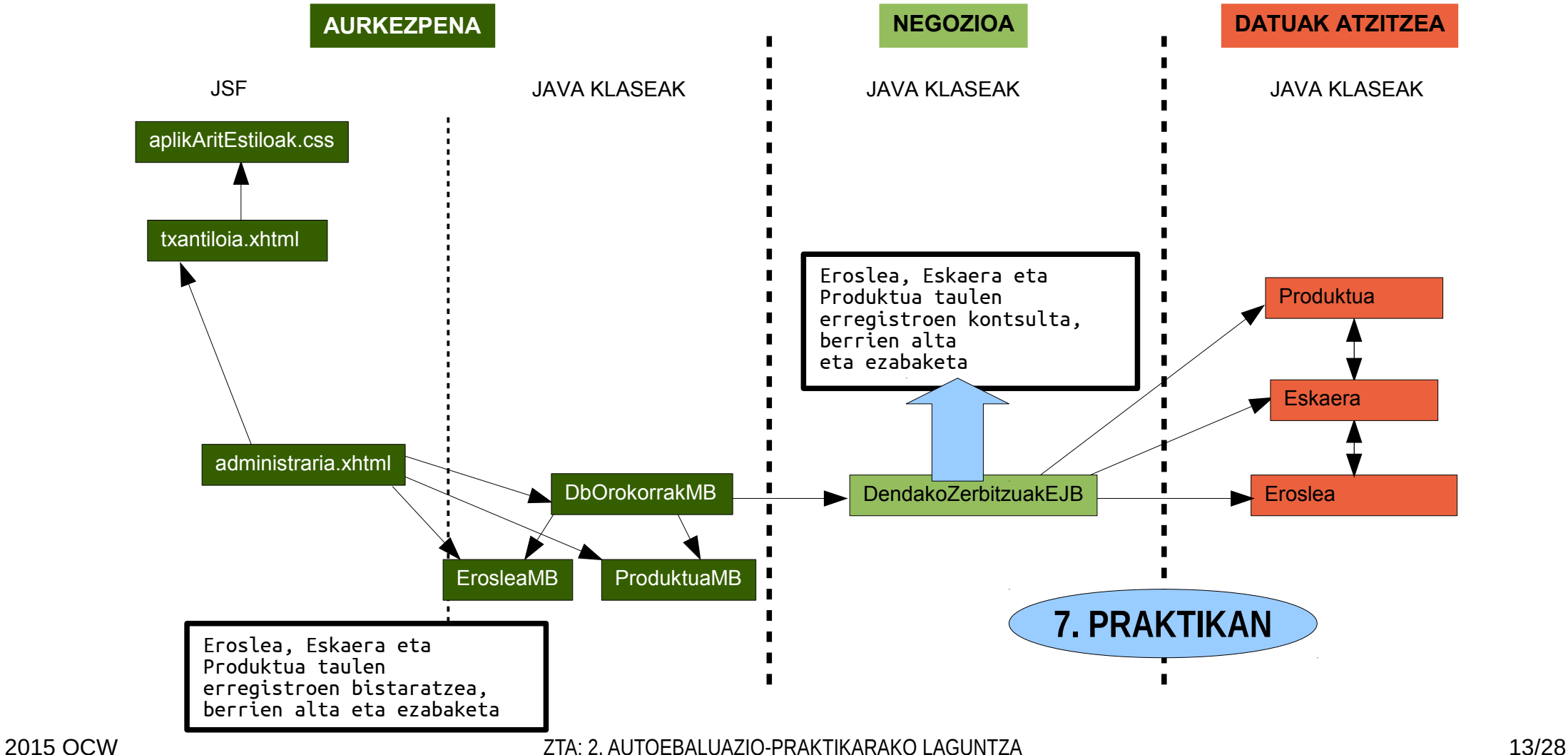

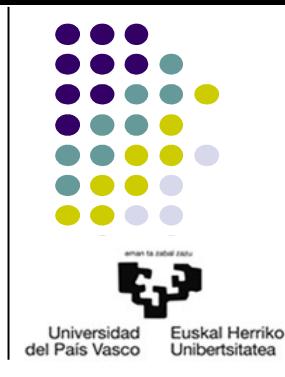

• Nola da, beraz, atal honetara arte programatutakoaren eskema?

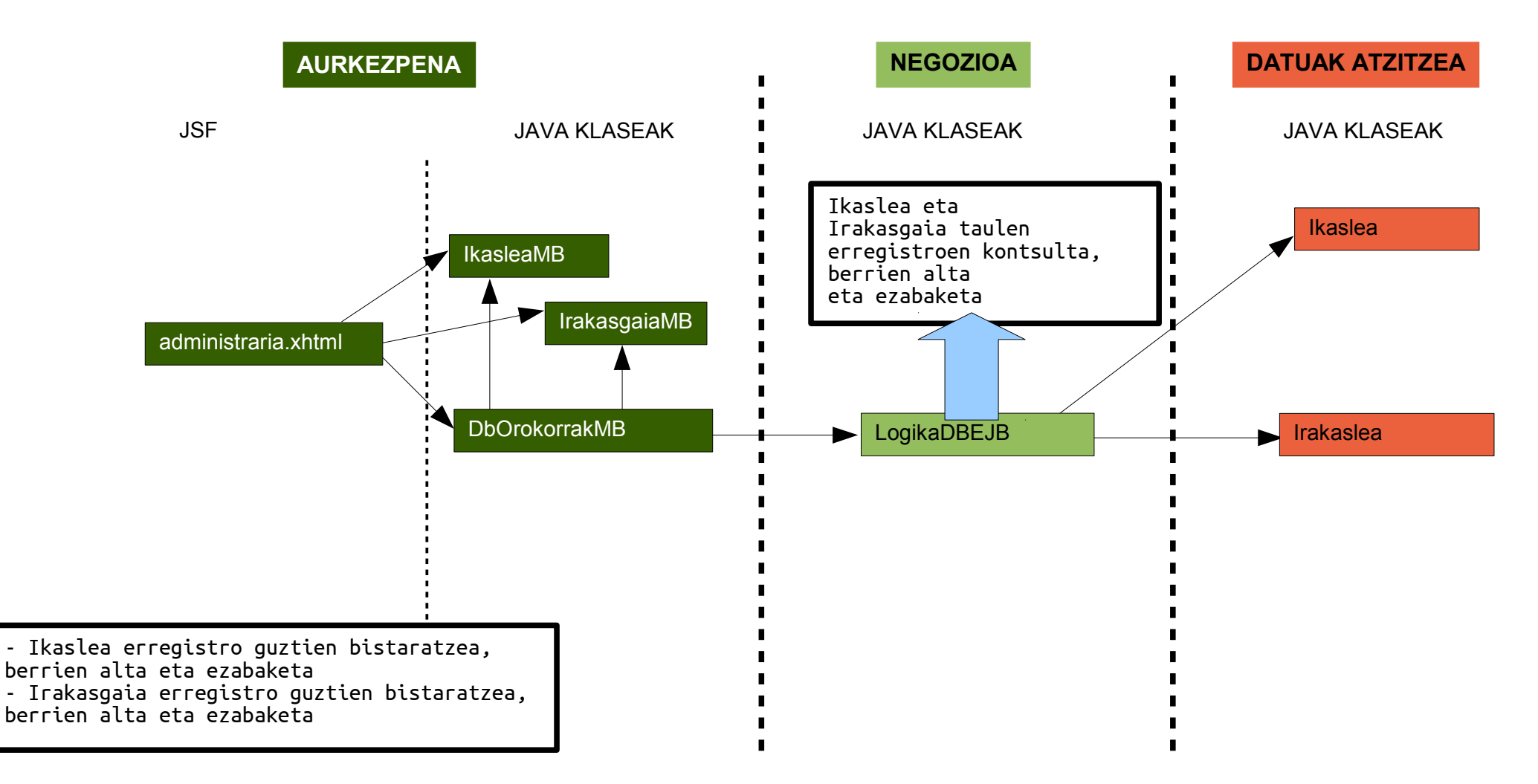

3. Irakasleentzako orrialde bat sortu, edozein ikasleren edozein irakasgaiko notak sartzeko<sup>1</sup> aukera ematen duena, datu-baseko nota guztien zerrenda ere bistaratzen duelarik; zerrenda horretan, nota bakoitzeko dagokion ikaslearen NA eta izen osoa, irakasgaiaren kodea eta izena eta nota beraren balioa bistaratuko dira. Nota bat sartzerakoan, ikasleak irakasgaian jadanik nota bat badu, adierazitako balio berriarekin ordezkatuko da. Notak ezabatzeko aukera ere eman behar du orrialde honek. Edozein kasutan, sartutako daturen bat okerra bada, irakasleari adieraziko zaio errorea zein daturekin eragin duen. 30 puntu

del País Vasco

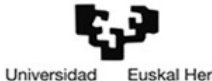

- 3 layer diseinua jarraituz
	- DL: ariketa honetarako aurrekoan erabili ez den Nota taularen entitate klasea behar da
		- Eclipsen taularen Entity klaseak sortu: JPA Entities from Tables
		- Sortutako klasean beharrezko kontsultak idatzi:
			- Erregistro guztiak kontsultatu **ECLIPSEK AUTOMATIKOKI SORTUA**
			- Berria sartu: EntityManager bidez, ez da kontsultarik behar
			- Ezabatu: EntityManager bidez, ez da kontsultarik behar
			- Ikasle-Irakasgai erlazio baten nota badagoen egiaztatu: **NamedQuery bidez**
				- SELECT n FROM Nota n WHERE n.ikasleaBean.na= :na AND n.irakasgaiaBean.idIrakasgaia= :kodea

**8. GAIKO 2-4 ADIBIDEETAKO ErabiltzaileaEntity**

3. Irakasleentzako orrialde bat sortu, edozein ikasleren edozein irakasgaiko notak sartzeko<sup>1</sup> aukera ematen duena, datu-baseko nota guztien zerrenda ere bistaratzen duelarik; zerrenda horretan, nota bakoitzeko dagokion ikaslearen NA eta izen osoa, irakasgaiaren kodea eta izena eta nota beraren balioa bistaratuko dira. Nota bat sartzerakoan, ikasleak irakasgaian jadanik nota bat badu, adierazitako balio berriarekin ordezkatuko da. Notak ezabatzeko aukera ere eman behar du orrialde honek. Edozein kasutan, sartutako daturen bat okerra bada, irakasleari adieraziko zaio errorea zein daturekin eragin duen. 30 puntu

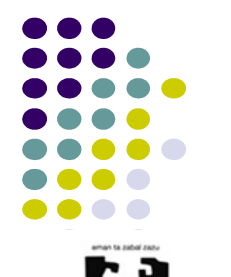

Universidad del País Vasco

- 3 layer diseinua jarraituz
	- $BI·$  F.JB
		- 3 eragiketa: 3 metodo publiko EJBetan
			- Nota guztien zerrenda DBtik irakurri eta itzultzen duena: EM atributua **AURREKO ARIKETAKOEN BALIOKIDEA**
			- Nota berri bat sartzekoa: sartutako NA eta irakasgai-kodea zuzenak badira (testu modura sartuak)
				- 2 datuak okerrak badira: 2 datuen errorea
				- Ikaslea W, irakasgaia OK: Ikaslea datuaren errorea
				- Ikaslea OK, irakasgaia W: Irakasgaia datuaren errorea
				- Ikaslea OK, irakasgaia OK: nota jadanik badago, balio berriarekin aldatu
				- Eragiketa egin ahal izan den itzuli emaitza modura
			- Nota bat ezabatzekoa: EM atributua **AURREKO ARIKETAKOEN BALIOKIDEA**
		- LogikaDBEJB klasea programatu
			- Atributua: DBarekin komunikatzen den EM
			- Esparrua: Singleton/Stateless

**8. GAIKO 4. ADIBIDEKO DbLogikaEJB.addZerrendaDB**

**AURREKO ARIKETAKO BERDINA**

- 3. Irakasleentzako orrialde bat sortu, edozein ikasleren edozein irakasgaiko notak sartzeko<sup>1</sup> aukera ematen duena, datu-baseko nota guztien zerrenda ere bistaratzen duelarik; zerrenda horretan, nota bakoitzeko dagokion ikaslearen NA eta izen osoa, irakasgaiaren kodea eta izena eta nota beraren balioa bistaratuko dira. Nota bat sartzerakoan, ikasleak irakasgaian jadanik nota bat badu, adierazitako halio berriarekin ordezkatuko da. Notak ezabatzeko aukera ere eman behar du orrialde honek. Edozein kasutan, sartutako daturen bat okerra bada, irakasleari adieraziko zaio errorea zein daturekin eragin duen. 30 puntu
- 3 layer diseinua jarraituz

 $P<sub>1</sub>$ .

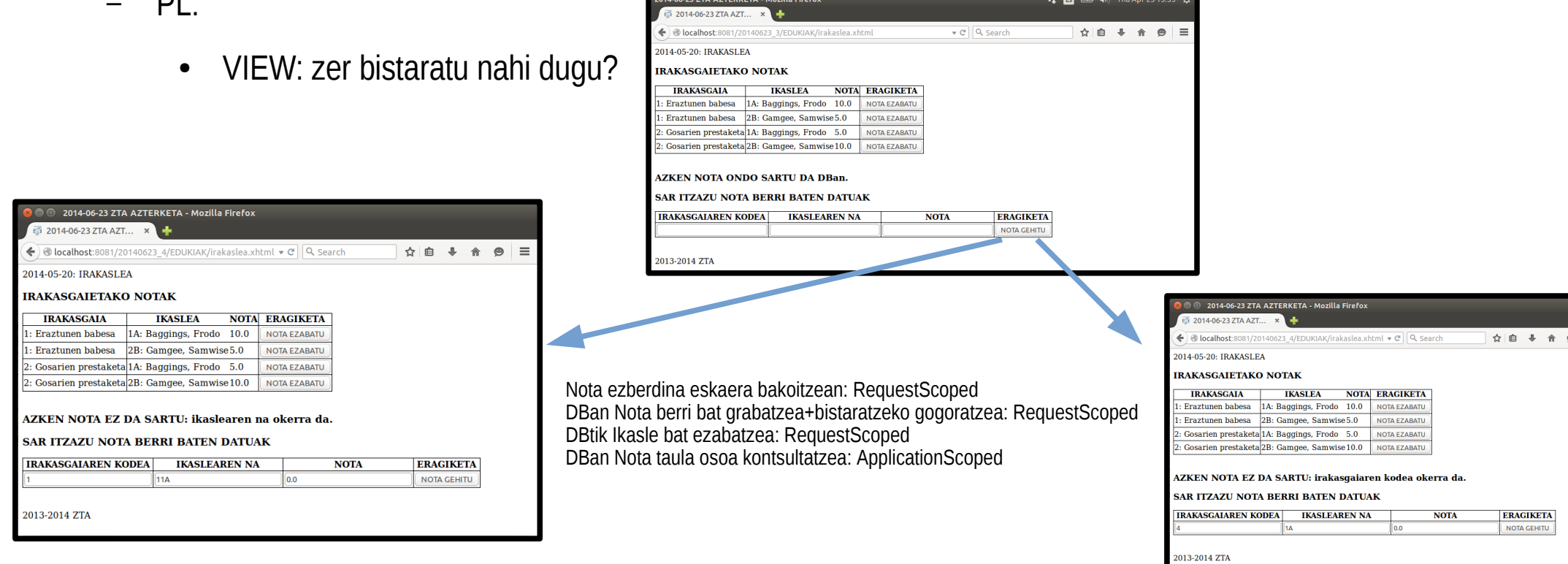

**Fuskal Herrik** 

**Unibertsitate** 

Universidad

del País Vasco

#### 2015 OCW ZTA: 2. AUTOEBALUAZIO-PRAKTIKARAKO LAGUNTZA 17/28

- 3. Irakasleentzako orrialde bat sortu, edozein ikasleren edozein irakasgaiko notak sartzeko<sup>1</sup> aukera ematen duena, datu-baseko nota guztien zerrenda ere bistaratzen duelarik; zerrenda horretan, nota bakoitzeko dagokion ikaslearen NA eta izen osoa, irakasgaiaren kodea eta izena eta nota beraren balioa bistaratuko dira. Nota bat sartzerakoan, ikasleak irakasgaian jadanik nota bat badu, adierazitako balio berriarekin ordezkatuko da. Notak ezabatzeko aukera ere eman behar du orrialde honek. Edozein kasutan, sartutako daturen bat okerra bada, irakasleari adieraziko zaio errorea zein daturekin eragin duen. 30 puntu
- 3 layer diseinua jarraituz
	- PL:
		- JSF/Facelets
			- 3 eragiketa nagusi: 3 metodo publiko MB batean, EJB orokorra darabilena
				- Nota guztiak itzuli: **EJBko metodoa deitu eta List modura itzuli**
				- Nota berria sartu: irakasleak sartu beharko ditu datuak
					- Ikaslea eta Irakasgai-kodea datuetarako ez da balio posibleen menua bistaratu behar
					- Irakasleak sartu beharreko datuak: MB zehatza
						- NotaMB: formularioko datuekin bete behar den MB
							- Nota entity klasearen deribatua: extends
					- Errorerik gertatu bada, bistaratu behar da: atributu batean adierazita utzi
				- **Nota ba ezabatu: Ikasle eta Irakasgai bat ezabatzea bezala AURREKO ARIKETAKOEN BALIOKIDEA**

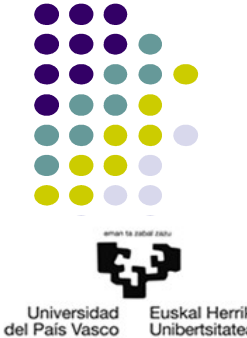

**AURREKO ARIKETAKOEN BALIOKIDEA**

**8. GAIKO 4. ADIBIDEKO EragiketakDbMB.addZerrendaDB**

3. Irakasleentzako orrialde bat sortu, edozein ikasleren edozein irakasgaiko notak sartzeko<sup>1</sup> aukera ematen duena, datu-baseko nota guztien zerrenda ere bistaratzen duelarik; zerrenda horretan, nota bakoitzeko dagokion ikaslearen NA eta izen osoa, irakasgaiaren kodea eta izena eta nota beraren balioa bistaratuko dira. Nota bat sartzerakoan, ikasleak irakasgaian jadanik nota bat badu, adierazitako balio berriarekin ordezkatuko da. Notak ezabatzeko aukera ere eman behar du orrialde honek. Edozein kasutan, sartutako daturen bat okerra bada, irakasleari adieraziko zaio errorea zein daturekin eragin duen. 30 puntu

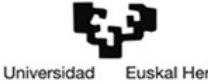

del País Vasco

- 3 layer diseinua jarraituz
	- $P\cdot$ 
		- JSF/Facelets
			- DbOrokorrakMB klasea programatu
				- Atributua: aplikazioko erabiltzaile guztiek erabili dezaketen EJBa
				- Esparrua: ApplicationScoped
			- IrakasleakDbMB klasea programatu
				- Atributuak: EJB + nota berria sartzearen emaitza
				- Esparrua: RequestScoped
			- NotaMB klasea programatu
				- Atributuak:
					- Nota entitate-klasetik heredatutakoak
					- Request bakoitzean ezberdinak
				- **Esparrua: RequestScoped**

**8. GAIKO 4. ADIBIDEKO EragiketakDbMB**

**AURREKO ARIKETAKOEN BALIOKIDEA**

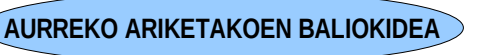

3. Irakasleentzako orrialde bat sortu, edozein ikasleren edozein irakasgaiko notak sartzeko<sup>1</sup> aukera ematen duena, datu-baseko nota guztien zerrenda ere bistaratzen duelarik; zerrenda horretan, nota bakoitzeko dagokion ikaslearen NA eta izen osoa, irakasgaiaren kodea eta izena eta nota beraren balioa bistaratuko dira. Nota bat sartzerakoan, ikasleak irakasgaian jadanik nota bat badu, adierazitako balio berriarekin ordezkatuko da. Notak ezabatzeko aukera ere eman behar du orrialde honek. Edozein kasutan, sartutako daturen bat okerra bada, irakasleari adieraziko zaio errorea zein daturekin eragin duen. 30 puntu

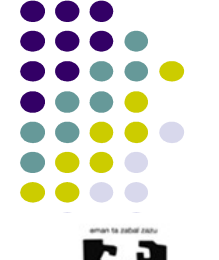

Universidad del País Vasco

- 3 layer diseinua jarraituz
	- $-$  PL:
		- JSF/Facelets
			- irakaslea.xhtml fitxategia idatzi
				- Nota guztiak bistaratu: Ikaslea eta Irakasgaia taulekin bezala
				- Nota berria sartu
					- Nota berria sartzeko formularioa: NotaMB osoa betetzeko
					- Nota berria sartzeko metodoari deia formularioko botoitik: IrakasleakDbMBko berria sartzeko metodoa
					- Aurretik sartutako nota ondo gorde den ala ez bistaratu beharko da
				- Nota bat ezabatu: Ikaslea eta Irakasgaia taulekin bezala

**8. GAIKO 4. ADIBIDEKO 3Amaiera.xhtml**

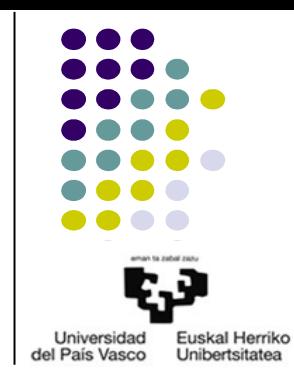

• Irakasgaian dagoen adibide baliokide baten eskema, hau litzateke:

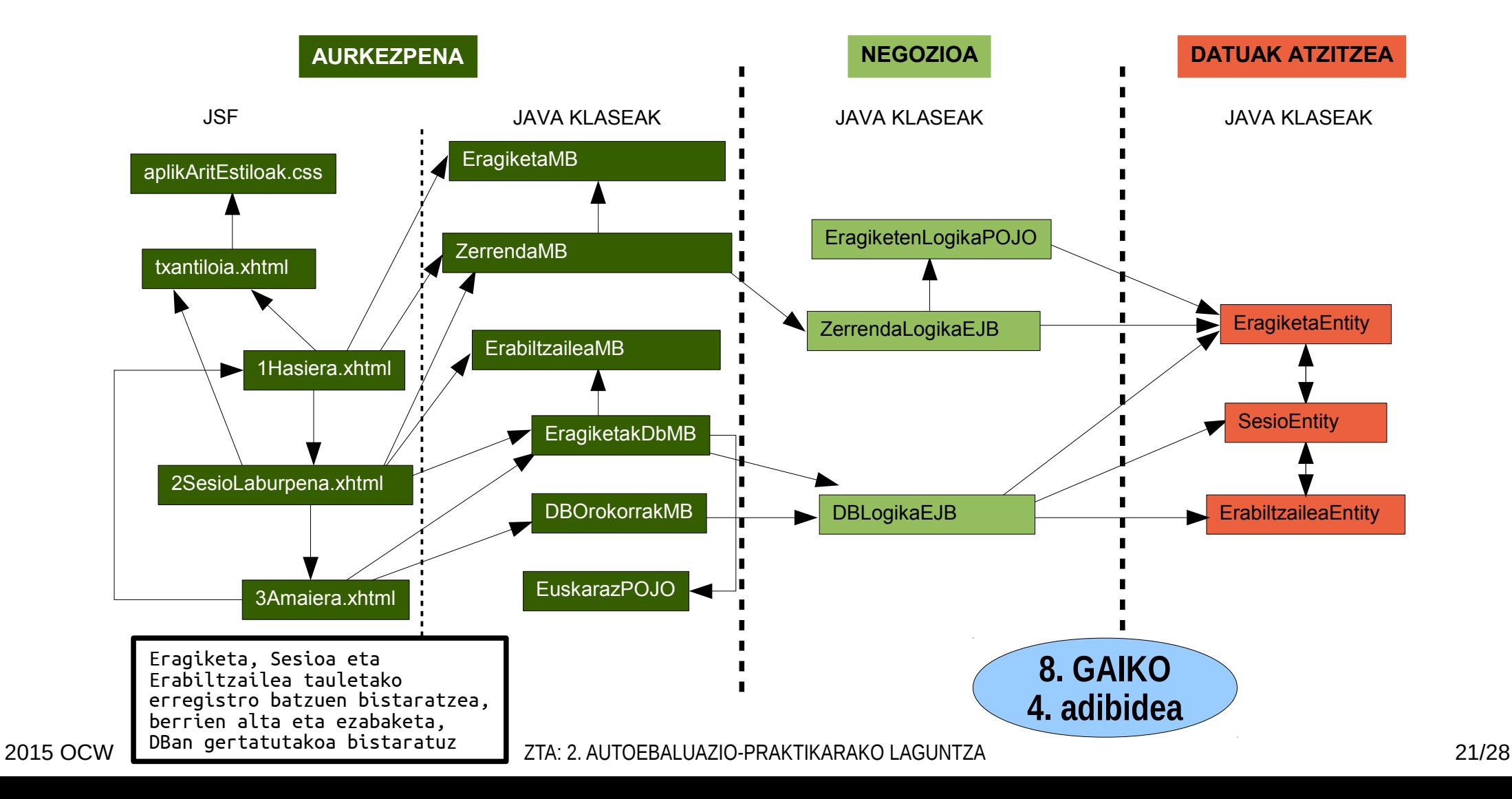

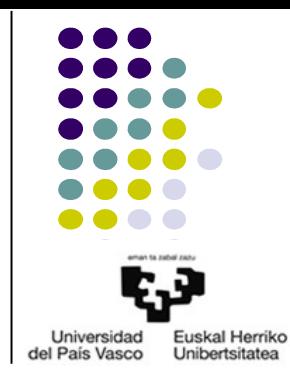

● Nola da, beraz, atal honetara arte programatutakoaren eskema?

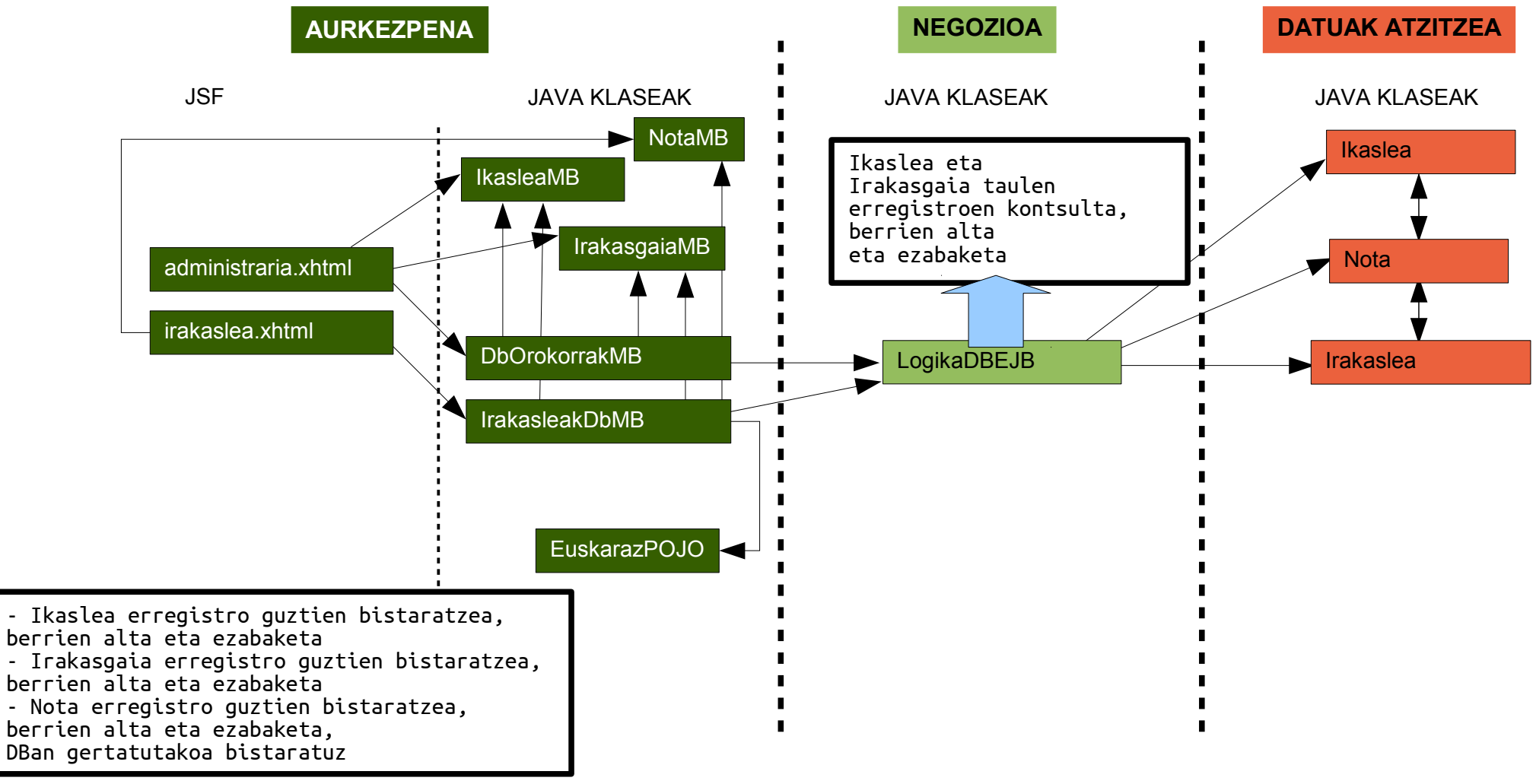

4. Ikasleentzako orrialde bat sortu, NA datua eskatu eta ondoren bere nota guztiak erakutsiko dizkiona. Sartutako NA ez badago datu-basean edo oraindik bere notarik ez badago, ikasleari notarik erakutsi ezin zaiola adieraziko zaio (kasu honetan ez da beharrezkoa bi erroreen artean bereiztea). 20 puntu

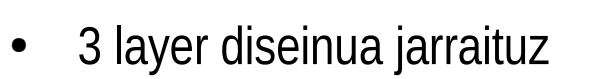

- DL
	- Taula guztietako datuak beharko dira: jadanik badaude Entity klaseetan bihurtuta
	- Sortutako klaseetan beharrezko kontsultak idatzi:
		- Ikaslea taula
			- NA bateko ikaslea lortu: EntityManager bidez, ez da kontsultarik behar
		- Nota taula
			- NA jakin baten erregistroak lortu: **NamedQuery bidez**
				- SELECT n FROM Nota n WHERE n.ikasleaBean.na= :na

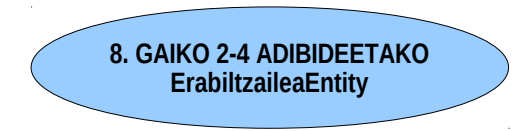

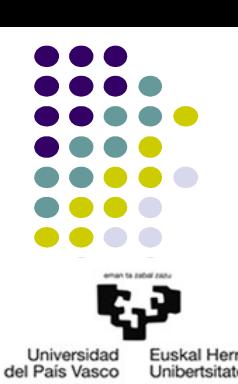

4. Ikasleentzako orrialde bat sortu, NA datua eskatu eta ondoren bere nota guztiak erakutsiko dizkiona. Sartutako NA ez badago datu-basean edo oraindik bere notarik ez badago, ikasleari notarik erakutsi ezin zaiola adieraziko zaio (kasu honetan ez da beharrezkoa bi erroreen artean bereiztea). 20 puntu

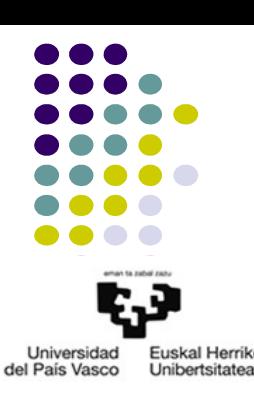

- 3 layer diseinua jarraituz
	- $B$ l: FJB
		- Eragiketa bakarra: Metodo publiko bat EJB batean
			- Ikasle baten Noten zerrenda DBtik irakurri eta itzultzen duena: sartutako NA zuzena bada
				- Ikaslea W: zerrenda huts bat itzulita amaitu (ez da errorea zehaztu behar)
				- Ikaslea OK, notik ez: zerrenda huts bat itzulita amaitu (ez da errorea zehaztu behar)
				- Ikaslea OK, notak bai: noten zerrenda itzuli
		- LogikaDBEJB klasea programatu
			- Atributua: DBarekin komunikatzen den EM
			- Esparrua: Singleton/Stateless

4. Ikasleentzako orrialde bat sortu, NA datua eskatu eta ondoren bere nota guztiak erakutsiko dizkiona. Sartutako NA ez badago datu-basean edo oraindik bere notarik ez badago, ikasleari notarik erakutsi ezin zaiola adieraziko zaio (kasu honetan ez da beharrezkoa bi erroreen artean bereiztea). 20 puntu

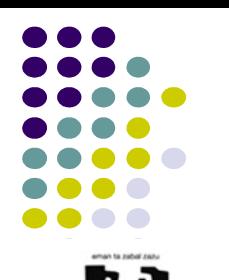

Universidad **Fuskal Herriko** del País Vasco **Unibertsitates** 

- 3 layer diseinua jarraituz
	- PL: EJB
		- VIEW: zer bistaratu nahi dugu?

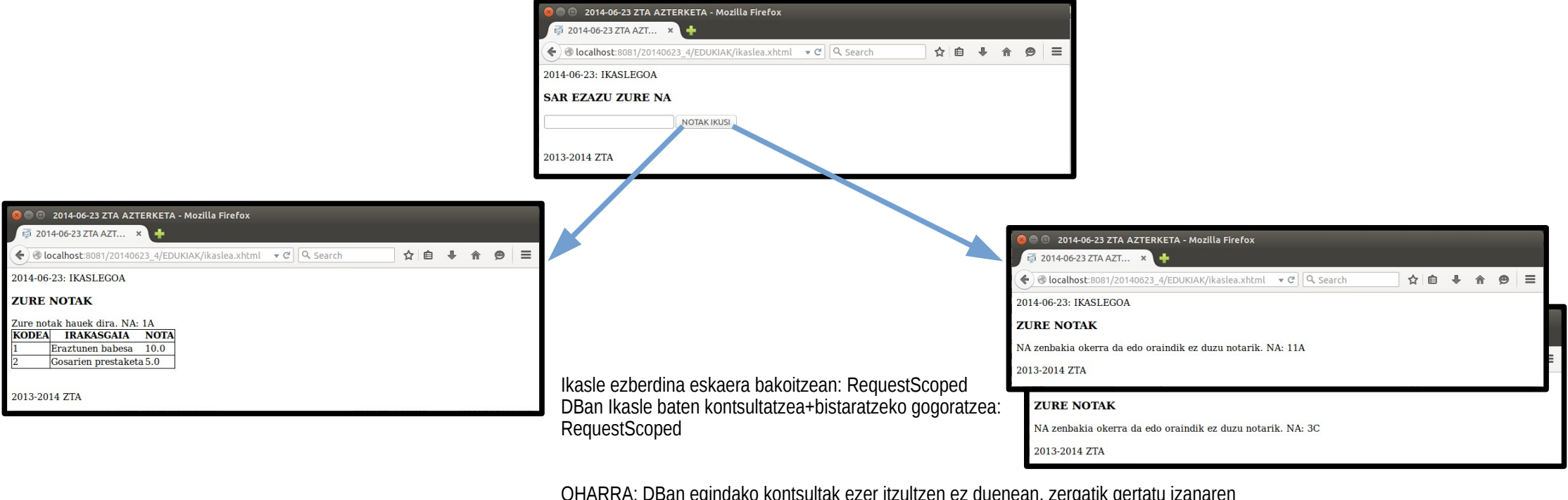

OHARRA: DBan egindako kontsultak ezer itzultzen ez duenean, zergatik gertatu izanaren arrazoia adierazi behar ez denez, "gogoratzearen" beharrizanik gabe ere egin daiteke, baina DBan berdina behin baino gehiagotan kontsultatzea dakar irtenbide horrek.

- 4. Ikasleentzako orrialde bat sortu, NA datua eskatu eta ondoren bere nota guztiak erakutsiko dizkiona. Sartutako NA ez badago datu-basean edo oraindik bere notarik ez badago, ikasleari notarik erakutsi ezin zaiola adieraziko zaio (kasu honetan ez da beharrezkoa bi erroreen artean bereiztea). 20 puntu
- 3 layer diseinua jarraituz
	- PL: EJB
		- JSF/Facelets
			- Eragiketa bakarra: metodo publiko bat MB batean, EJB orokorra darabilena
				- Ikasle baten Noten zerrenda itzuli: **EJBko metodoa deitu eta List modura itzuli**
					- Kontsultatu beharreko ikaslea: IkasleaMB
					- Itzuli beharrekoa zerrenda hutsa bada, notarik ez dagoela adierazita utzi daiteke MBko atributu berri batean
			- IkasleakDbMB klasea programatu
				- Atributuak
					- $\cdot$  F.IR
					- Ikaslearen notarik badagoen adierazten duena
				- Esparrua: RequestScoped
			- IkasleaMB klasea: aurreko ariketakoa

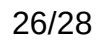

**AURREKO ARIKETAKOAREN BALIOKIDEA**

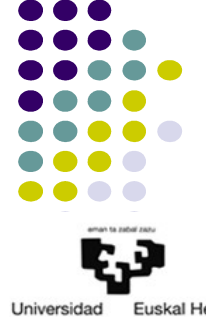

del País Vasco

- 4. Ikasleentzako orrialde bat sortu, NA datua eskatu eta ondoren bere nota guztiak erakutsiko dizkiona. Sartutako NA ez badago datu-basean edo oraindik bere notarik ez badago, ikasleari notarik erakutsi ezin zaiola adieraziko zaio (kasu honetan ez da beharrezkoa bi erroreen artean bereiztea). 20 puntu
- 3 layer diseinua jarraituz
	- $PI : FJB$ 
		- JSF/Facelets
			- ikaslea.xhtml fitxategia idatzi
				- Ikaslearen NA hartzeko sartzeko formularioa
				- Ikaslearen notarik badagoen ala ez bistaratu
					- Badago: mezua+taula
						- Taula
							- Ikaslearen Nota guztiak bistaratzeko metodoaren emaitzarekin
							- Ikaslea eta Irakasgaia taulekin bezala
					- Ez badago: mezua

**AURREKO ARIKETAKOAREN BALIOKIDEA**

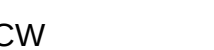

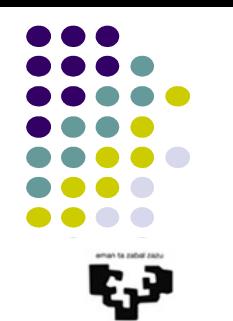

Universidad del País Vasco

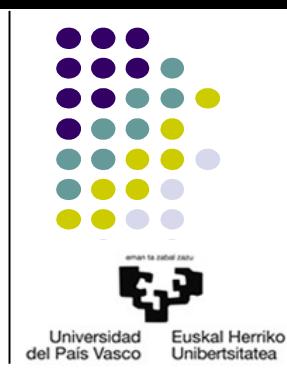

● Nola da, beraz, atal honetara arte programatutakoaren eskema?

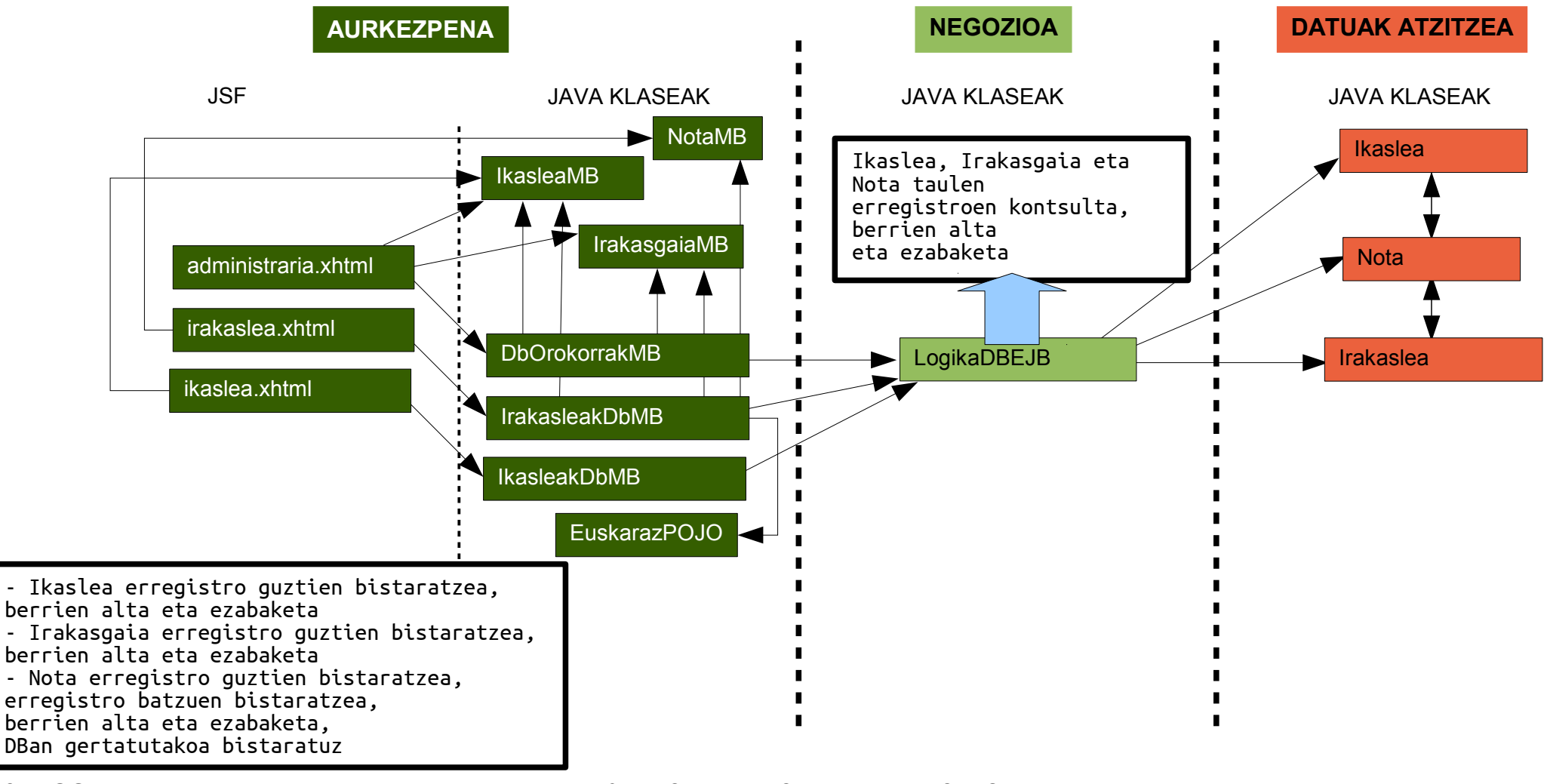

2015 OCW ZTA: 2. AUTOEBALUAZIO-PRAKTIKARAKO LAGUNTZA 28/28